## **BTW-aangifte vanuit Exact Online na conversie**

## Cockpits Accountancy Financieel Relaties Verkoop Inkoop

## Boeking - Nieuw > Overzicht | Boekingen > Boeking | Memoriaal **Boeking | Memoriaal**

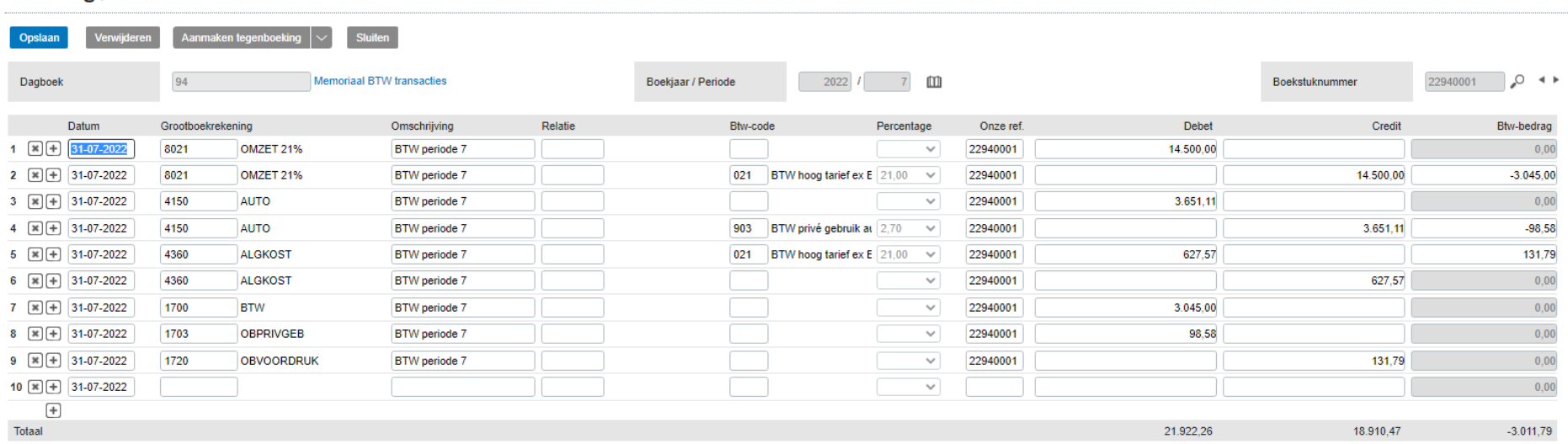

Memoriaalboeking aanmaken in dagboek Memoriaal waarin BTW gebruikt kan worden en daarin de volgende regels opnemen:

- Omzet van periode waarover nog aangifte gedaan moet worden gedaan aan de debetzijde boeken
- Omzet weer opboeken aan creditzijde met gebruik van BTW-code
- Grondslag kosten BTW prive gebruik aan de debetzijde boeken
- Grondslag weer opboeken aan creditzijde met gebruik van BTW-code
- Inkoopbedrag van periode waarover nog aangifte moet worden gedaan aan de creditzijde boeken
	- o (Bedrag berekenen aan BTW-bedrag x 1,21)
- Inkoopbedrag weer opboeken aan debetzijde met gebruik van BTW-code
- Saldo van de BTW-rekening na de laatste aangifte tegenboeken
	- o (Deze saldo's zijn door de voorgaande regels nl. nogmaals geboekt en hiermee corrigeer je dit dus)